Eduardo Fainé Celis\*

## **LIMPIAR EL REGISTRO WINDOWS**

**Val**ha vez más, este artículo está<br> **Valha de comenzó como una búsqueda de<br>
soluciones para eliminar un gusano que** basado en mi propia experiencia. Comenzó como una búsqueda de soluciones para eliminar un gusano que se había introducido en mi computador y terminó como una labor de aseo general.

Cada vez que el antivirus detectaba al intruso, lo eliminaba pero, al siguiente arranque, volvía a aparecer. Bajé diversos programas eliminadores específicos pero el problema persistía y, lo peor, el equipo apenas me permitía trabajar, haciéndose cada día más lento.

Finalmente, encontré un artículo en un foro donde se sugería que podría haber "algo" en el registro de Windows que permitiera al gusano volver una y otra vez. Se sugería, además, un software gratuito llamado Regseeker para eliminar las diferentes fallas que pueden presentarse en ese archivo.

Es posible que los usuarios de computadores no hayan oído hablar del registro. Según el diccionario de Microsoft, este es "Una base de datos jerárquica central utilizada en Microsoft Windows 98, Windows CE, Windows NT y Windows 2000 con el fin de almacenar información necesaria para configurar el sistema para uno o varios usuarios, aplicaciones y dispositivos de hardware".

De acuerdo a la definición anterior. el registro es la columna vertebral del sistema operativo. Si éste se pierde o altera, impedirá el funcionamiento de algunos o muchos programas, periféricos o el computador en sí. Por lo tanto, intentar manipular este archivo es una tarea no recomendable si no se sabe deshacer lo ejecutado.

## *- Uso del Regseeker.*

**Internet**

Como indiqué, este es un software gratis que limpia los datos almacenados en el registro. Tiene varias funciones que el usuario puede seleccionar, comenzando por una selección del idioma.

La función Buscar permite ingresar una expresión exacta para su detección. Si se conoce lo buscado, esta es la opción más fácil para evitar errores graves.

Aplicaciones instaladas permite lograr lo que el instalar y desinstalar programas de Windows no logra: eliminar completamente una aplicación. Se debe seleccionar el programa a remover y Regseeker lo elimina correctamente, sin dejar residuos en el disco, que es lo que generalmente ocurre al emplear la facilidad del panel de control.

Entradas de arranque ayuda a mejorar la velocidad de inicio del computador, al sacar de la partida aplicaciones que no son necesarias. Sin embargo, se debe saber cuáles aplicaciones son las adecuadas y cuáles no, o se puede perder su capacidad de arrancar cuando se las desee. Para evitar accidentes, el botón derecho tiene una opción para desactivar las aplicaciones sin eliminarlas. Si en una prueba de arranque éstas dejan de funcionar, se las puede reactivar sin daños posteriores.

Capitán de Navío. Oficial de Estado Mayor. AV. Máster en Diseño y Comunicación Multimedia. Preclaro Colaborador de Revista de Marina, desde 2007.

El programa cuenta con otras facilidades, como el historial de acciones y los ajustes o "tweaks" para realizar cambios que permitan mejorar la velocidad del sistema, pero éstos dependerán de las características particulares de cada equipo y no se pueden dar recetas generales.

Limpiar el Registro es la razón de ser del programa, la verdadera utilidad que permite eliminar las malas referencias, elementos obsoletos o incorrectos. Cuando un equipo ha sido atacado por algún malware, se forman referencias cruzadas que hacen muy difícil la limpieza, por lo que se debe ejecutar varias veces hasta dejar saneado el registro. El cuadro de diálogo incluye la opción de respaldar la información, de modo de recuperar cualquier elemento borrado erróneamente. Para realizar la limpieza, se debe elegir el botón indicado y seleccionar OK en el cuadro de diálogo; el programa realizará la búsqueda y presentará un listado de errores. Luego, se debe seleccionar los elementos de la lista y con el botón derecho, presionar la opción de eliminar. Se abrirá una nueva ventana proponiendo el nombre del archivo de respaldo y al aceptarlo, procederá al borrado de la selección.

## *- Conclusiones.*

Al haberlo probado y aplicado varias veces en mi equipo, el programa efectivamente ha permitido eliminar la presencia de remanentes de malware y de errores en el registro. En todas las oportunidades, el resultado ha sido un computador más rápido y con menos fallos, sin haber tenido efectos adversos hasta la fecha.

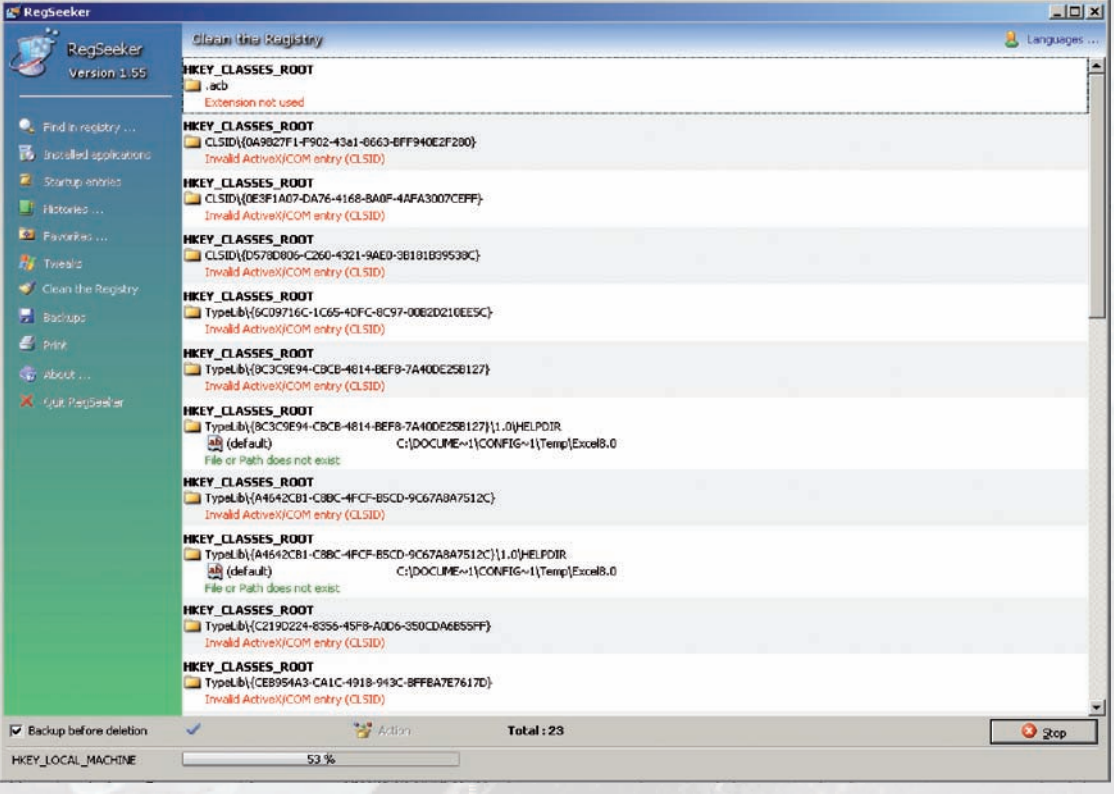

revismar @vtr.net